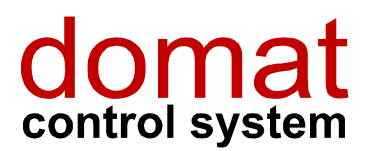

UC250

# Regulátor topení a chlazení s komunikací Ethernet

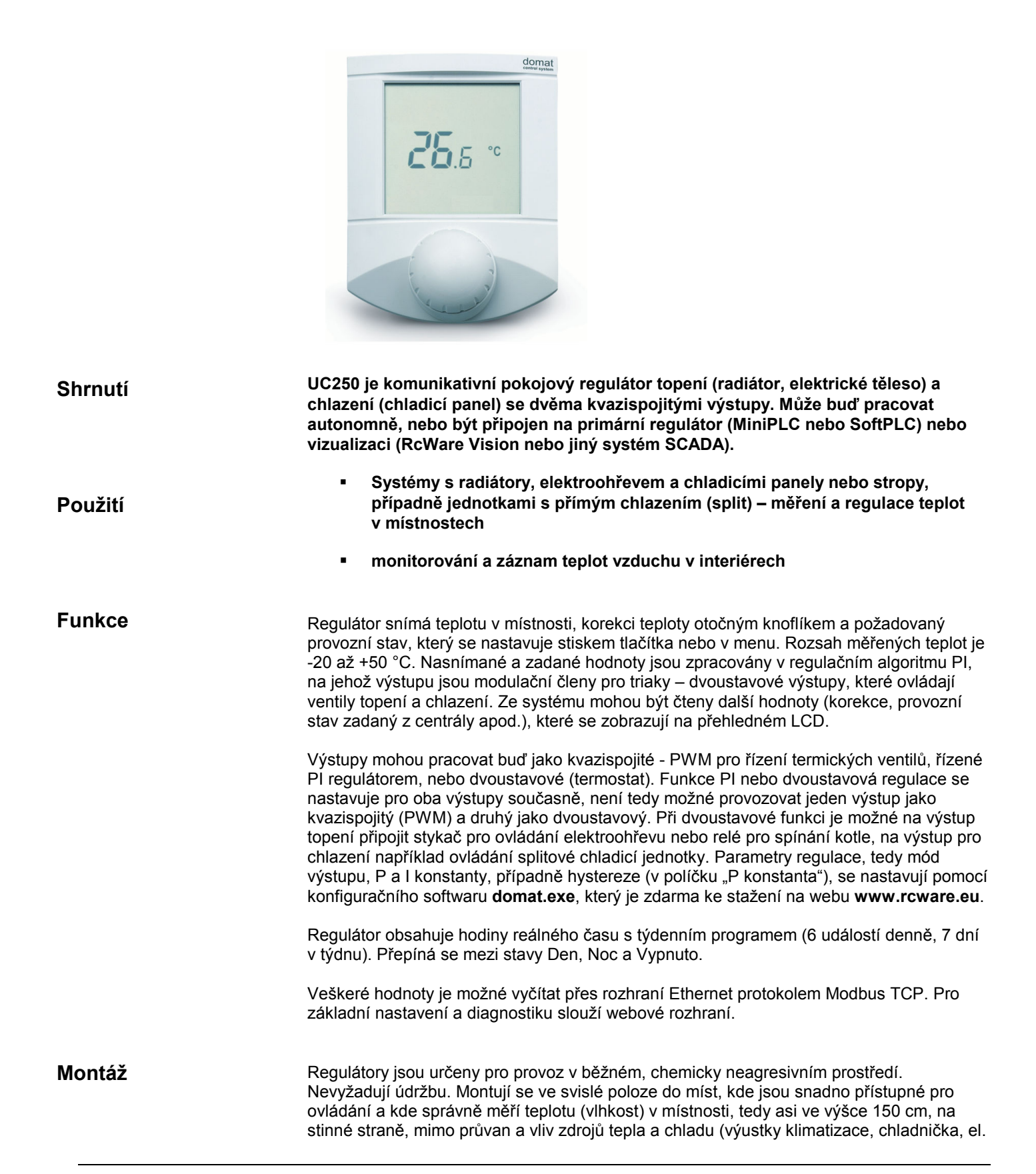

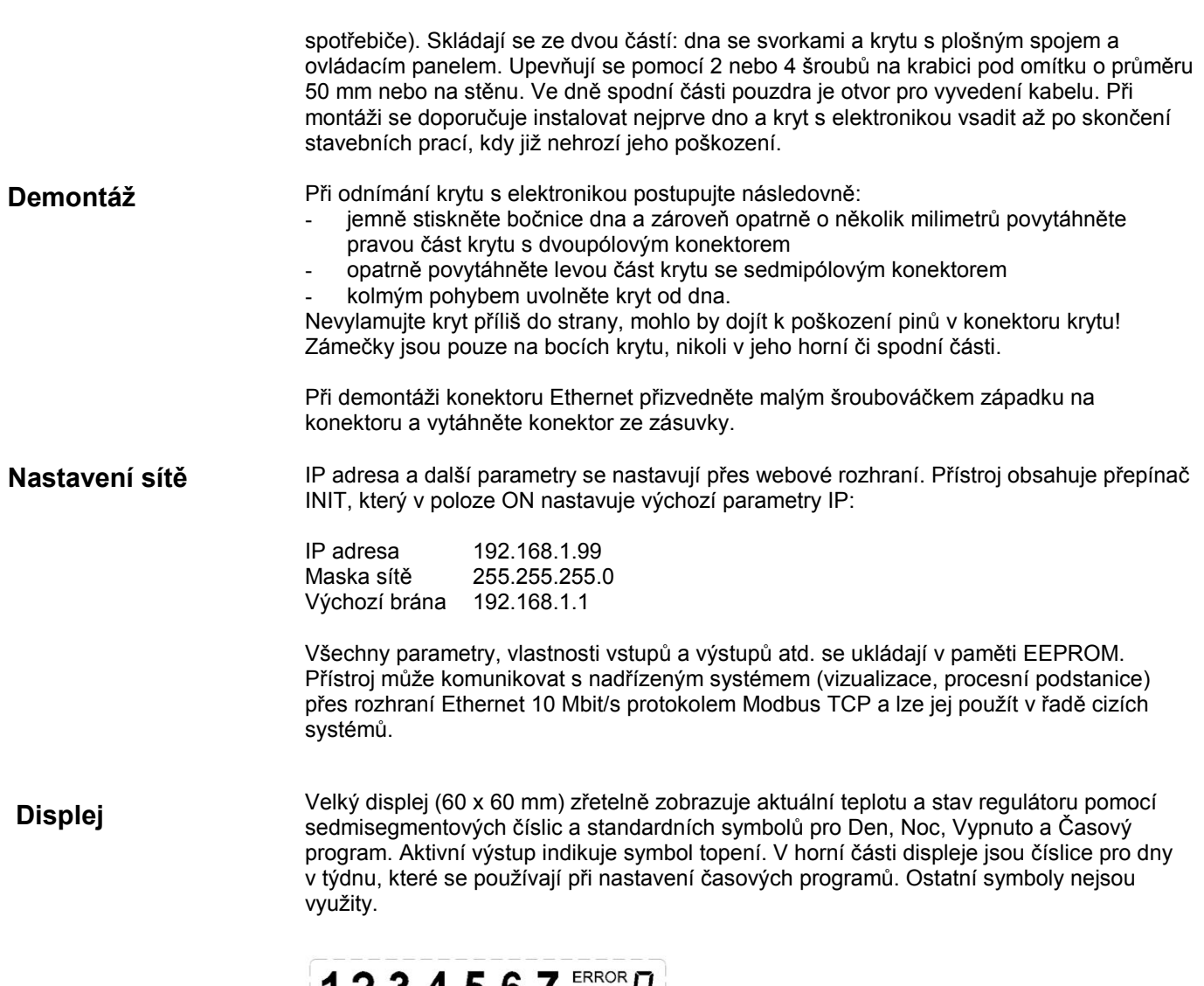

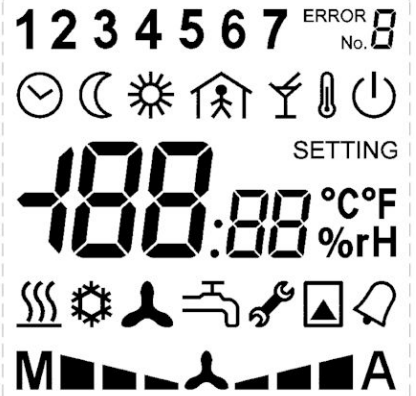

Sada symbolů na LCD displeji

### Napájení Příkon 10..35 V ss, 12..24 V st +/- 10% cca. 800 mVA Rozsah měření teplot 0..60 °C (+/- 1.5K) Rozsah měření vlhkosti 10..90 %rH (30-70% +/- 3.5%, 10-90 +/- 4.5%) Krytí IP20 Vstupy **interní – měření teploty, nastavovací ovladač** 2x binární vstup pro bezpotenciálový kontakt, 24 V st, max. 5 mA Výstupy 2x solid state relé 24 V st, 400 mA Komunikace **Ethernet 10 Mbit/s - Modbus TCP, web** Svorky svorky stroubové svorky pro vodiče 0,14 – 1,5 mm<sup>2</sup> Kryt ABS, RAL9010

Technické údaje

Displej LCD, 60 x 60 mm Hmotnost 0,16 kg Rozměry viz níže

## Přepínače

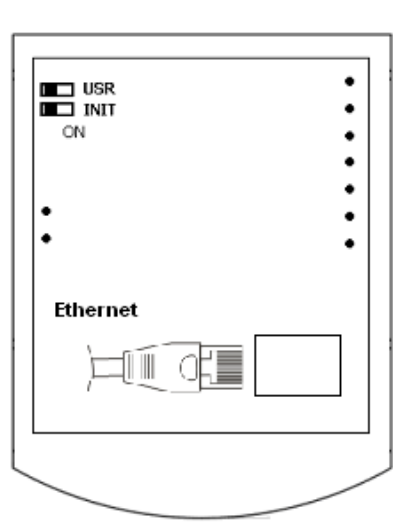

### Zadní strana desky s plošnými spoji

USR: v poloze ON je blokován webový přístup (pro zvýšení bezpečnosti)

INIT: k nastavení výchozích hodnot IP (IP adresa 192.168.1.99, maska 255.255.255.0, výchozí brána 192.168.1.1) nastavte INIT do polohy ON a připojte napájení. Po nastavení a uložení nových hodnot přes web nastavte přepínač INIT do polohy OFF, aby nová data nebyla opět přepsána výchozími hodnotami, a vypněte a zapněte napájení.

# Komunikace

Rozhraní Ethernet se připojuje k následujícím systémům:

- k procesní stanici IPCT.1 (8" barevný dotykový displej, pro místní ovládání, webový přístup, alarmy přes e-mail a SMS, připojení na vizualizaci RcWare Vision nebo jiný systém SCADA přes Ethernet)
- přímo k vizualizaci RcWare Vision (grafika, trendy, SMS alarmy, webový přístup...)
- k jakékoli vizualizaci nebo PLC systému s komunikací Modbus TCP
- k PC s webovým prohlížečem pro počáteční nastavení, čtení hodnot, nastavování základních požadovaných hodnot a provozního módu.

Při přímé komunikaci s PC přes křížený kabel může u některých síťových karet dojít k tomu, že karta nerozpozná rychlost pomocí funkce Autodetect a není možné se s ovladačem spojit. Nastavte v tom případě ve vlastnostech síťové karty napevno komunikační rychlost 10 Mbit/s. Ujistěte se také, že máte na PC nastavenou pevnou IP adresu v rozsahu 192.168.1.x a příslušnou masku sítě (platí pro výchozí nastavení ovladače), a to jinou, než je adresa ovladače.

Jak zásuvka Ethernet RJ45, tak napájecí svorky jsou uvnitř krytu, takže přívodní kabely se protáhnou otvory ve spodní části krytu a nejsou vidět zvenku. Není nutné používat instalační lišty. Přístroj lze montovat na instalační krabici.

Svorky

Pohled na svorky je zeshora do dna se svorkami.

Vodiče vycházejí směrem do středu krabičky, aby mohly být ve svazku protaženy otvorem uprostřed dna.

#### UC250 (dva binární vstupy, dva SSR binární výstupy)

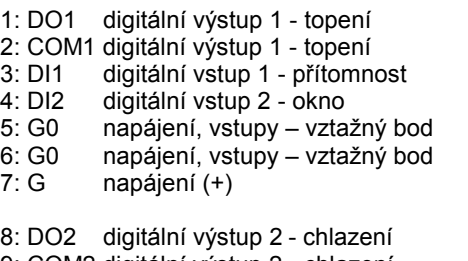

9: COM2 digitální výstup 2 - chlazení

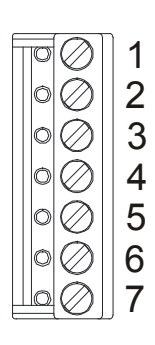

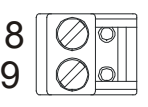

UC250  $\overline{\oslash}$ 1 Ò 2 团 巡 图 Ø 3  $\mathbb{H}$ D, 4 5 8 6 9 7 ф∡ ‡ 24 V  $\sim$ 

Zapojení při použití termoelektrických pohonů ventilů nebo relé napájených 24 V st.

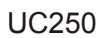

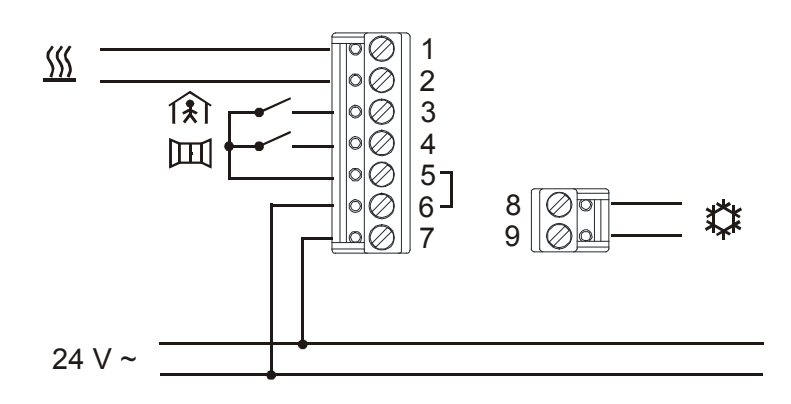

Zapojení při spínání cizího napětí (výstupy jako bezpotenciálové kontakty), max. 24 V st, 400 mA.

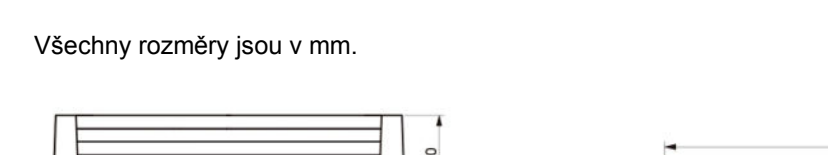

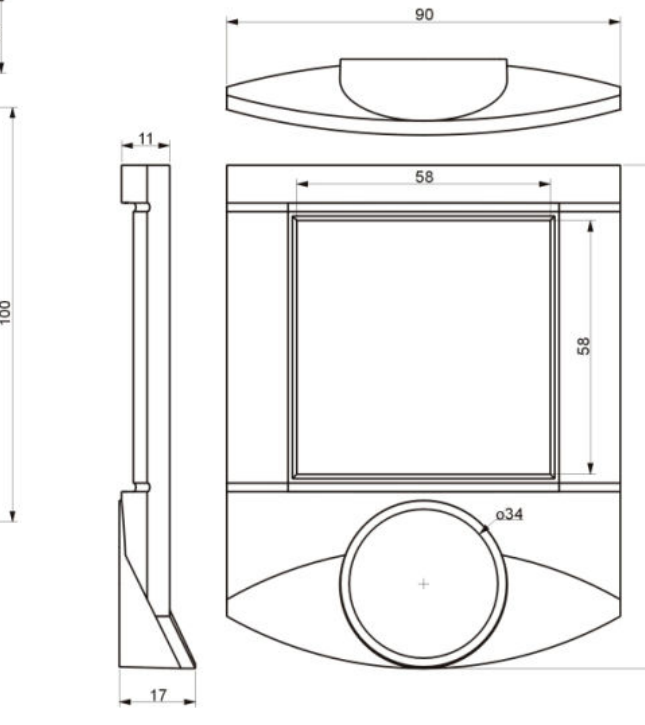

# Rozměry

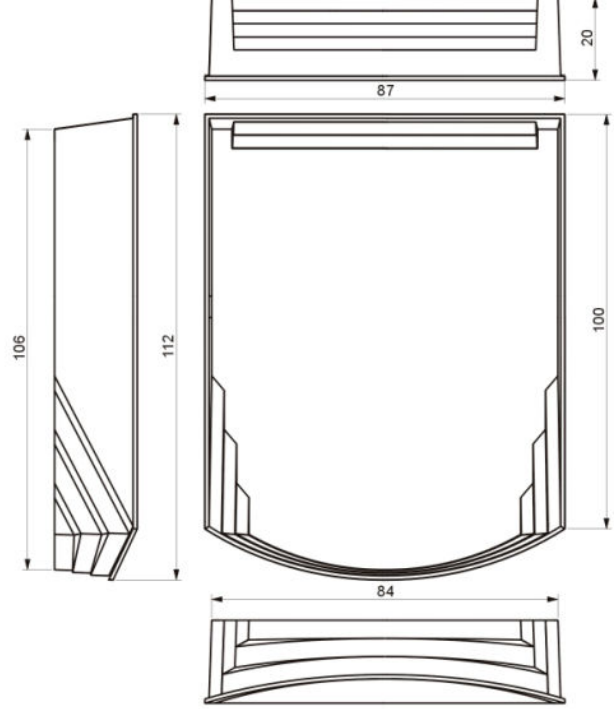

115

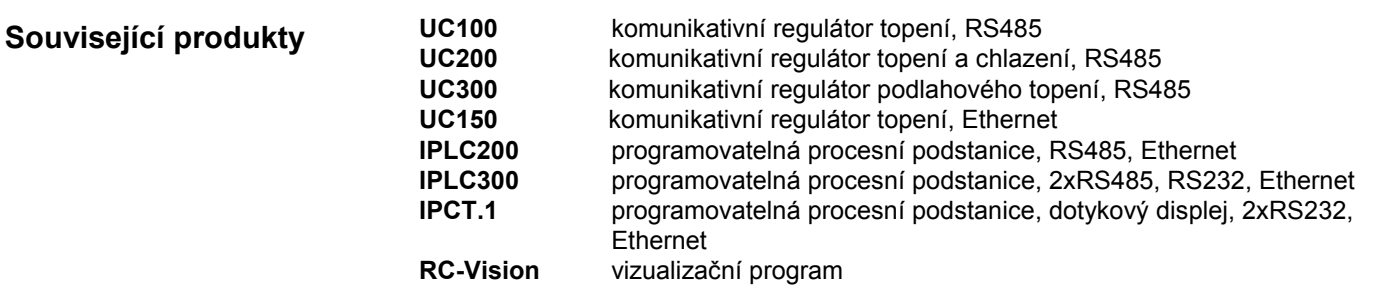

### Popis komunikace Modbus TCP

- Regulátory mají funkci slave (servery); každý regulátor odpovídá dotazům od mastera (klienta) na své IP adrese (nastavitelné přes webové rozhraní) a výchozím TCP portu 502 (rezervováno pro Modbus). Modbusová adresa (slave address, 0 až 255) není důležitá, regulátor odpovídá na všech adresách.
	- Do adresového prostoru je možné přistupovat bitově nebo po 16bitových slovech (tedy je možné např. z registru 0005h číst kompletní word nebo jednotlivé byty). Bity (funkce 01 a 15) se adresují od začátku, tedy bit 0 (první bit) v registru 0 se čte na adrese 0000, bit 0 adresy 0001 se čte na adrese 0010h, což je 16dec).
	- Některé registry jsou pouze pro čtení (read-only), některé umožňují zápis do RAM a několik hodnot se zapisuje do EEPROM – viz sloupec Typ v tabulce níže. Pozor: aby proběhl zápis do paměti EEPROM, musí být bit 0 registru 3 nastaven na hodnotu log. 1.
		- Podporované funkce Modbus jsou tyto:
			- 01 Read Coil Status čtení bitů
			- 03 Read Holding Registers čtení wordů
			- 15 Force Multiple Coils zápis bitů
			- 16 Force Multiple Registers zápis wordů.

Pro komfortní přístup ke všem registrům použijte např. domat.exe, volný modbusový klient, který je ke stažení na www.rcware.eu.

### Modbusová tabulka UC250 - část

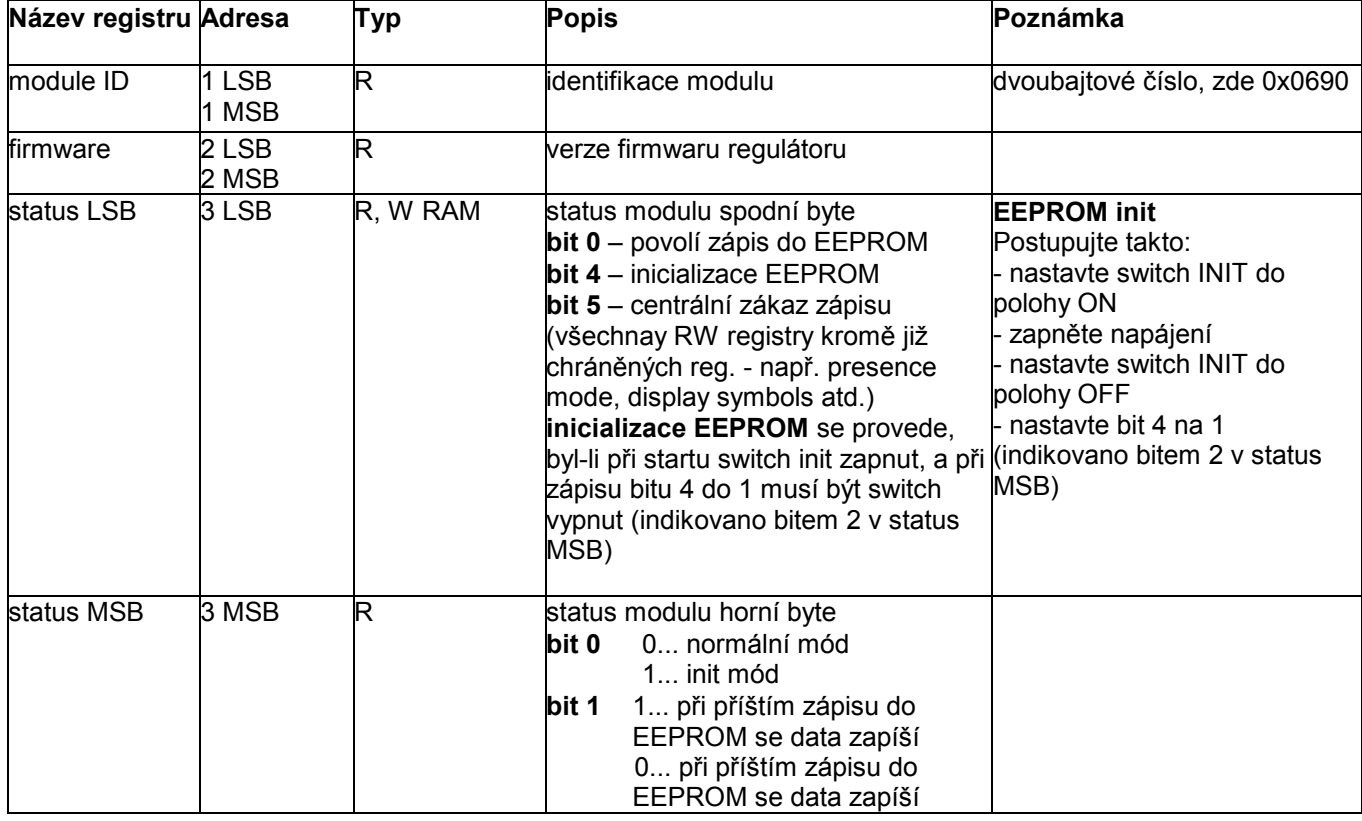

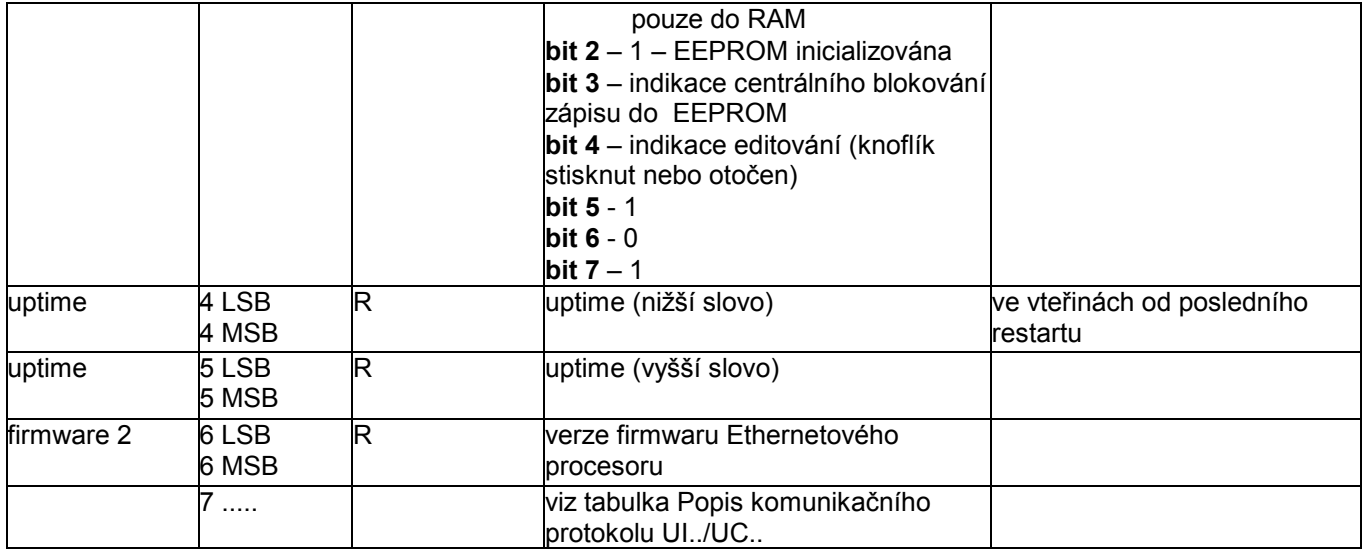

V této tabulce jsou uvedeny pouze registry, které se liší od mapy pro regulátor topení UC100. Kompletní popis registrů Modbus naleznete v dokumentu Popis komunikačního protokolu UI../UC.., část UC200, registr 7 a dále.

Názvy nejčastěji používaných registrů jsou v ní uvedeny tučně.

MBAP header a pole s daty pro čtení aktuální měřené teploty.

# Příklad komunikace Modbus TCP

Dotaz: (klient na UC250)

- 00 44 ID transakce, obvykle vzrůstající číslo<br>00 00 identifikátor protokolu: 00 = Modbus identifikátor protokolu: 00 = Modbus 00 06 počet bytů, které následují 01 adresa 03 funkce 00 10 registr = 16 dec pro začátek na registru 17 (adresa je o 1 menší) 00 01 počet registrů, které se mají číst Odpověď: (UC250 klientovi) 00 44 ID transakce, kopírováno z dotazu 00 00 identifikátor protokolu: 00 = Modbus 00 05 počet bytů, které následují 01 adresa
- 03 funkce
- 02 počet datových bytů
- 09 4E = 2382 = **23.82 °C**